## Instalación Teamviewer para servidores

Acceso no presencial

- 1. Acceder a cualquiera de estas direcciones URL:
	- www.ctmsoftware.es/online
	- [www.ctmhotel.es](http://www.ctmhotel.es/)
- 2. Deslizar hacia abajo hasta *"Asistencia remota para servidores"* y hacer clic en *"Soporte con Teamviewer"*

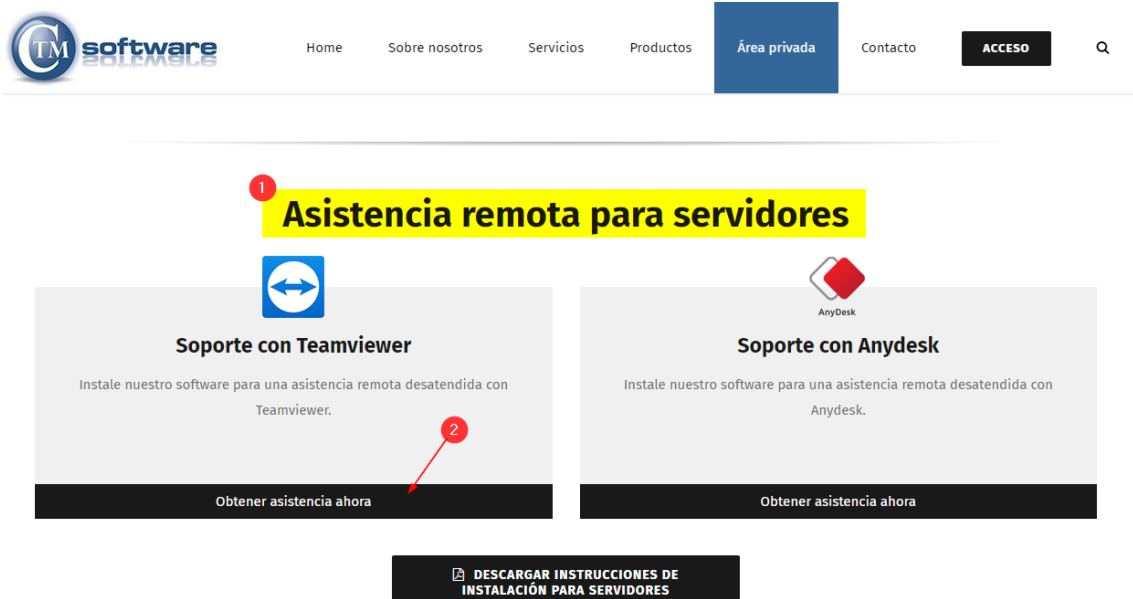

En este proceso se instalará un acceso no presencial al servidor, donde se debe establecer una contraseña (preguntar a CTM Software). Una vez instalado, nos debe proporcionar el ID de conexión.

## *Nota importante:*

**Es indispensable que la única versión de Teamviewer sea la indicada por CTM Software S.L.**